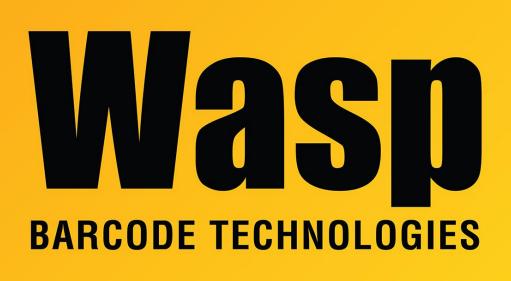

Portal > Knowledgebase > FAQs > WaspTime: How to Restore the Database from MDF and LDF Files

# WaspTime: How to Restore the Database from MDF and LDF Files

Nathaniel Summers - 2023-01-19 - in FAQs

Issue: In most cases, one should use the Backup, Move, and Restore procedure found in the following:

https://support.waspbarcode.com/kb/articles/394

In instances where a backup cannot be made the following method may allow you to restore using the MDF and LDF data files.

### 1. Locate the Original MDF and LDF files

The location of your database files should be located in: C:\Program Files (x86)\Microsoft SQL Server\MSSQL10\_50.WASPDBEXPRESS\MSSQL\DATA\ The exact location may be different depending upon your version of SQL and/or operating system

You're looking specifically for the following files:

| WaspTime.mdf     |  |
|------------------|--|
| WaspTime_log.ldf |  |

Copy these files to the new PC

2. Install WaspTime on the New Machine

Fully install WaspTime on the new machine

Be sure to select Database, Service, and Client tools during the installation We should be able to open WaspTime to see a blank slate when completed

3. Stop the ServicesOn the PC where new database is to reside, open your services list:Click Start > Run (or Windows Key + R) to open the **Run Dialog** 

Type **Services.msc** click **OK** 

Find and stop the following services:

# WaspTimeServer SQL Server (WASPDBEXPRESS)

| Rervices          | iew Help                                                                                     |             |                                                               |                                                                         |               | - 0 | × |
|-------------------|----------------------------------------------------------------------------------------------|-------------|---------------------------------------------------------------|-------------------------------------------------------------------------|---------------|-----|---|
| 🕨 🔿 🛛 🛅 🖾         | ) @ 💁   🛛 📰   🕨 🔳 II II)                                                                     |             |                                                               |                                                                         |               |     |   |
| Services (Loca    | Name<br>W3C Logging Service<br>WalletService<br>WarpJITSvc<br>Wasp Inventory Windows Service | Status      | Startup Type<br>Manual<br>Manual<br>Manual (Trig<br>Automatic | Log On As<br>Local Syste<br>Local Syste<br>Local Service<br>Local Syste | 5             |     |   |
|                   | Wasp MobileAsset Windows Service                                                             | Wasp Mobil  | Running                                                       | Automatic                                                               | Local Syste   |     |   |
|                   | WaspTimeServer                                                                               | Start       | Running                                                       | Automatic                                                               | Local Syste   |     |   |
|                   | Q Waves Audio Services                                                                       |             | Running                                                       | Automatic                                                               | Local Syste   |     |   |
|                   | Call Web Account Manager                                                                     | Stop        | Running                                                       | Manual                                                                  | Local Syste   |     |   |
|                   | Q WebClient                                                                                  | Pause       |                                                               | Manual (Trig                                                            | Local Service |     |   |
|                   | C WebStore Restart Monitor                                                                   | Resume      | Running                                                       | Automatic (D                                                            | Local Syste   |     |   |
|                   | Call WebStore Web Server                                                                     | Restart     | Running                                                       | Automatic (D                                                            | .\WebStore    |     |   |
|                   | Call Wi-Fi Direct Services Connection Manager Se                                             |             |                                                               | Manual (Trig                                                            | Local Service |     |   |
|                   | C Windows Audio                                                                              | All Tasks > | Running                                                       | Automatic                                                               | Local Service |     |   |
|                   | Windows Audio Endpoint Builder                                                               | Refresh     | Running                                                       | Automatic                                                               | Local Syste   |     |   |
|                   | Q Windows Backup                                                                             | incircant.  |                                                               | Manual                                                                  | Local Syste   |     |   |
|                   | C Windows Riometric Service                                                                  | Properties  |                                                               | Manual (Trig                                                            | Local Syste   |     |   |
| · >               | Extended Standard                                                                            | 11.1.       |                                                               |                                                                         |               |     |   |
| top service WaspT | imeServer on Local Computer                                                                  | Help        |                                                               |                                                                         |               |     |   |

4. Copy out the current MDF and LDF files

In the following location:

C:\Program Files (x86)\Microsoft SQL

Server\MSSQL10\_50.WASPDBEXPRESS\MSSQL\DATA\

Copy the following files to a different location **WaspTime.mdf** 

## WaspTime\_log.ldf

(This is so we have something to go back to if the restore is not successful)

Copy the Original MDF and LDF files over the new files
 Take the original MDF and LDF files, and copy them to the location of the new files.
 If prompted to replace the files, select **yes**

#### 6. Start SQL Server (WASPDBEXPRESS) Service

The **SQL Server (WASPDBEXPRESS)** Service was previously stopped, start it again.

Do not start the other service yet.

| 🗭 🦛 🛛 🛅        | 1 🗟 🛃 🖬 📰 🕨 🖬 🛯 🕬                                                                                                    |                                                                                           |                                                                             |  |                                                                           |                                                                                                    |                                                                                                    |   |
|----------------|----------------------------------------------------------------------------------------------------|-------------------------------------------------------------------------------------------|-----------------------------------------------------------------------------|--|---------------------------------------------------------------------------|----------------------------------------------------------------------------------------------------|----------------------------------------------------------------------------------------------------|---|
| Services (Loca | Name<br>Sophos Web Intelligence Service<br>Spatial Data Service<br>Spot Verifier<br>SQL Server (WASPOBEX/PRESS)                                                                                                    |                                                                                           | Description<br>Protects ag<br>This service<br>Verifies pote<br>Provides sto |  | 1                                                                         | Startup Type<br>Automatic<br>Manual<br>Manual (Trig                                                                                  | Log On As<br>Local Syste<br>Local Service<br>Local Syste<br>Network S                                                                                                    | 3 |
|                | SQL Server (WQSSQLEXPRESS16)     SQL Server Agent (WASPDBEXPRESS     SQL Server Agent (WQSSQLEXPRESS     SQL Server Browser     SQL Server CEIP service (WQSSQLE)     SQL Server VSS Writer     SQL Server VSS Writer     SSDP Discovery     State Repository Service     Still Image Acquisition Events     Storage Service     Storage Tiers Management | Start<br>Stöp<br>Pause<br>Resume<br>Restart<br>All Tasks<br>Refresh<br>Properties<br>Help | e<br>e<br>e<br>e<br>e<br>e<br>e<br>e                                        |  | Running<br>Running<br>Running<br>Running<br>Running<br>Running<br>Running | Automatic<br>Disabled<br>Disabled<br>Automatic<br>Automatic<br>Automatic<br>Manual<br>Manual<br>Manual<br>Manual<br>Manual<br>Manual | Local Syste<br>Network S<br>Local Service<br>NT Service<br>Local Service<br>Local Syste<br>Local Syste<br>Local Syste<br>Local Syste<br>Local Syste<br>Local Syste<br>Local Syste |   |

#### 7. Fix Restored Users

Log into SQL Server Management Studio using **SQL Authentication** and the following credentials

Username: sa

Password: Wasp\$07Wasp\$07

Click File menu > Open > File

Navigate to: C:\Program Files (x86)\Wasp Technologies\WaspTime\Database\ And open the file **FixUpRestoredUsers.sql**  With the WaspTime database selected in the dropdown, click Execute

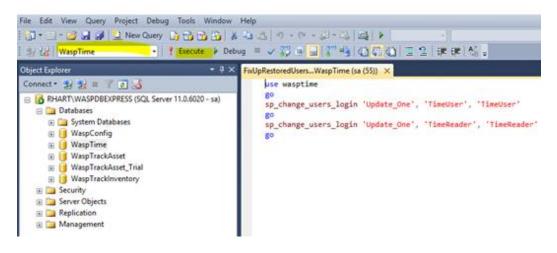

8. Restart WaspTimeServer Service

| File Action V  | iew Help                                                                                                    |                                                           |                               |                                                                  |                                                                         |  |
|----------------|----------------------------------------------------------------------------------------------------|-----------------------------------------------------------|-------------------------------|------------------------------------------------------------------|-------------------------------------------------------------------------|--|
| 🗢 🔿 🔟 🖾        |                                                                                                    |                                                           |                               |                                                                  |                                                                         |  |
| Services (Locz | Name<br>W3C Logging Service<br>WalletService<br>WarpITSvc                                                                                      | Description<br>Provides W<br>Hosts objec<br>Provides a Jl | Provides W<br>Hosts objec     |                                                                  | Log On As<br>Local Syste<br>Local Syste<br>Local Service                |  |
|                | Wasp Inventory Windows Service<br>Wasp MobileAsset Windows Service                                                                             | Wasp Inven<br>Wasp Mobil                                  | Running                       | Automatic<br>Automatic                                           | Local Syste<br>Local Syste                                              |  |
|                | WaspTimeServer                                                                                                    | Start                                                     |                               | Automatic                                                        | Local System                                                            |  |
|                | Waves Audio Services  Web Account Manager  WebClient  WebStore Restart Monitor  WebStore Web Server                                            | St8p<br>Pause<br>Resume                                   | Running<br>Running<br>Running | Automatic<br>Manual<br>Manual (Trig<br>Automatic (D              | Local Syste<br>Local Syste<br>Local Service<br>Local Syste<br>\WebStore |  |
|                | Wiesstore web server     Wiesstore veb server     Wiesstore veb server     Windows Audio     Windows Audio Endpoint Builder     Windows Backup | Restart All Tasks > Refresh                               | Running<br>Running<br>Running | Automatic (D<br>Manual (Trig<br>Automatic<br>Automatic<br>Manual | Local Service<br>Local Service<br>Local Syste<br>Local Syste            |  |
| < >            | Windows Backup                                                                                                    | Properties                                                |                               | Manual (Trin                                                     | Local Syste                                                             |  |

You should now be able to log into WaspTime and see your old data.